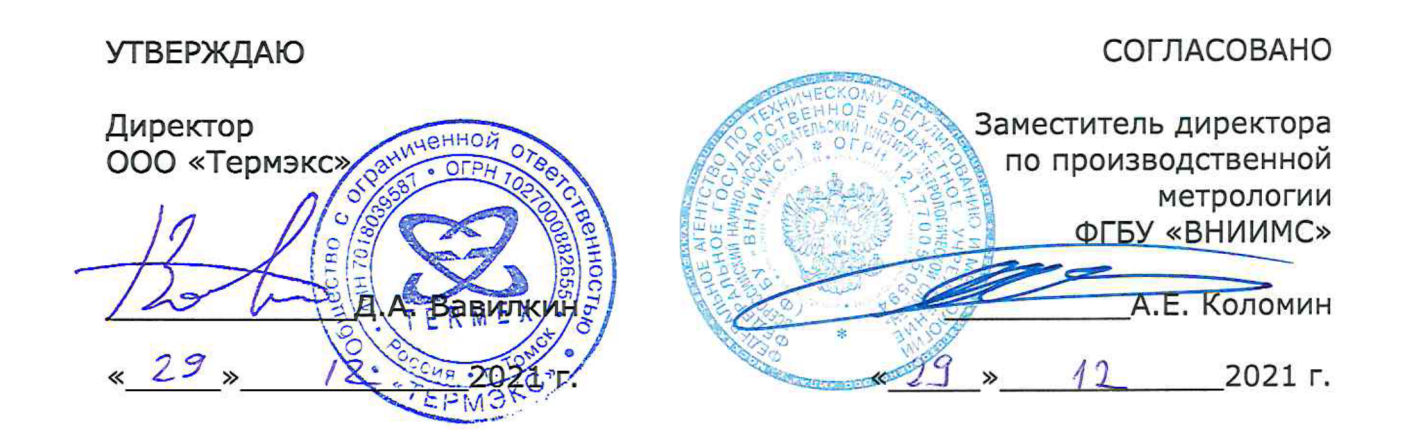

*Государственная система обеспечения единства измерений*

# *ТЕРМОМЕТРЫ МНОГОФУНКЦИОНАЛЬНЫЕ ТмК*

*Методика поверки ТКЛШ 2.206.001 МП*

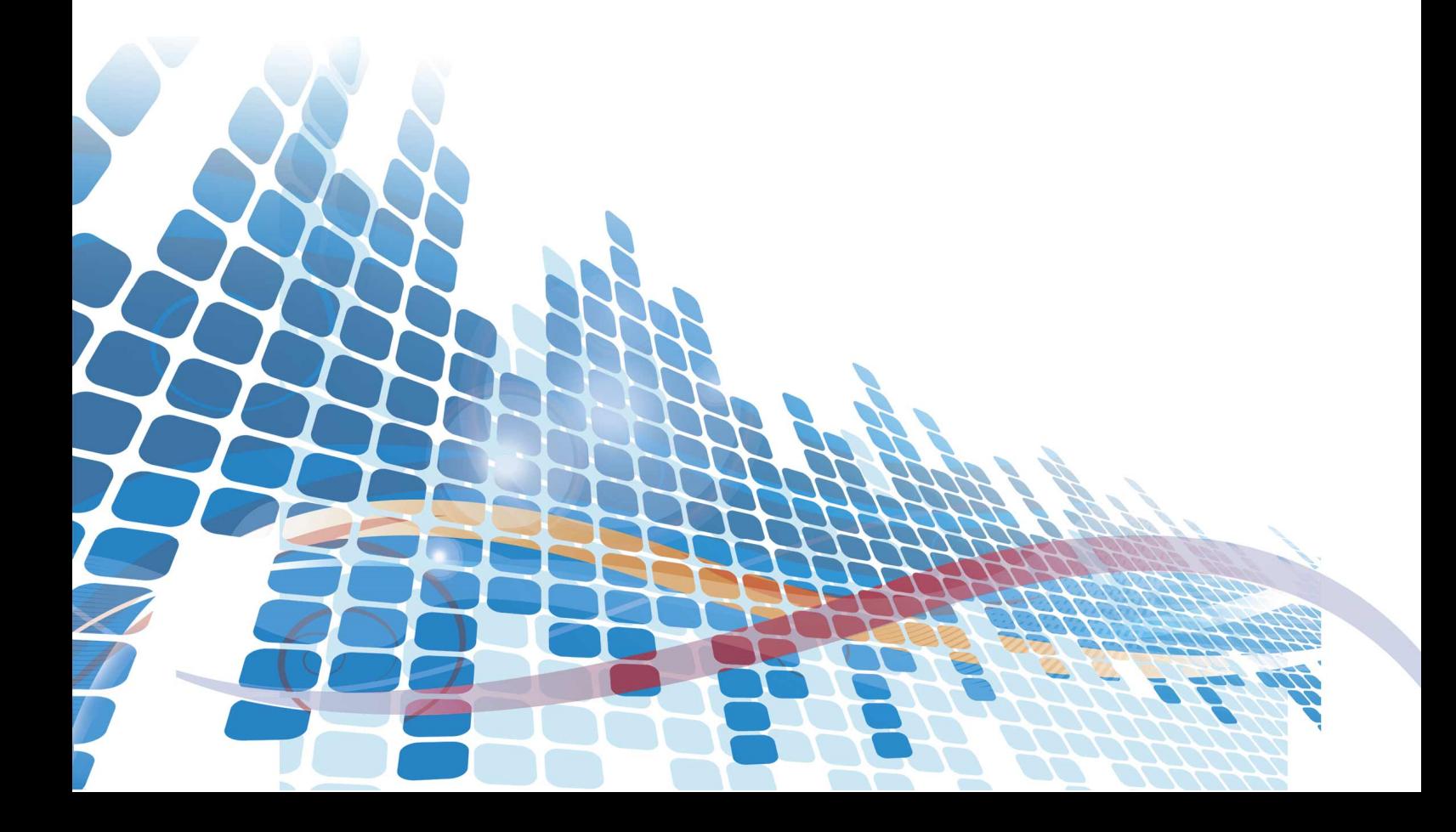

## **СОДЕРЖАНИЕ**

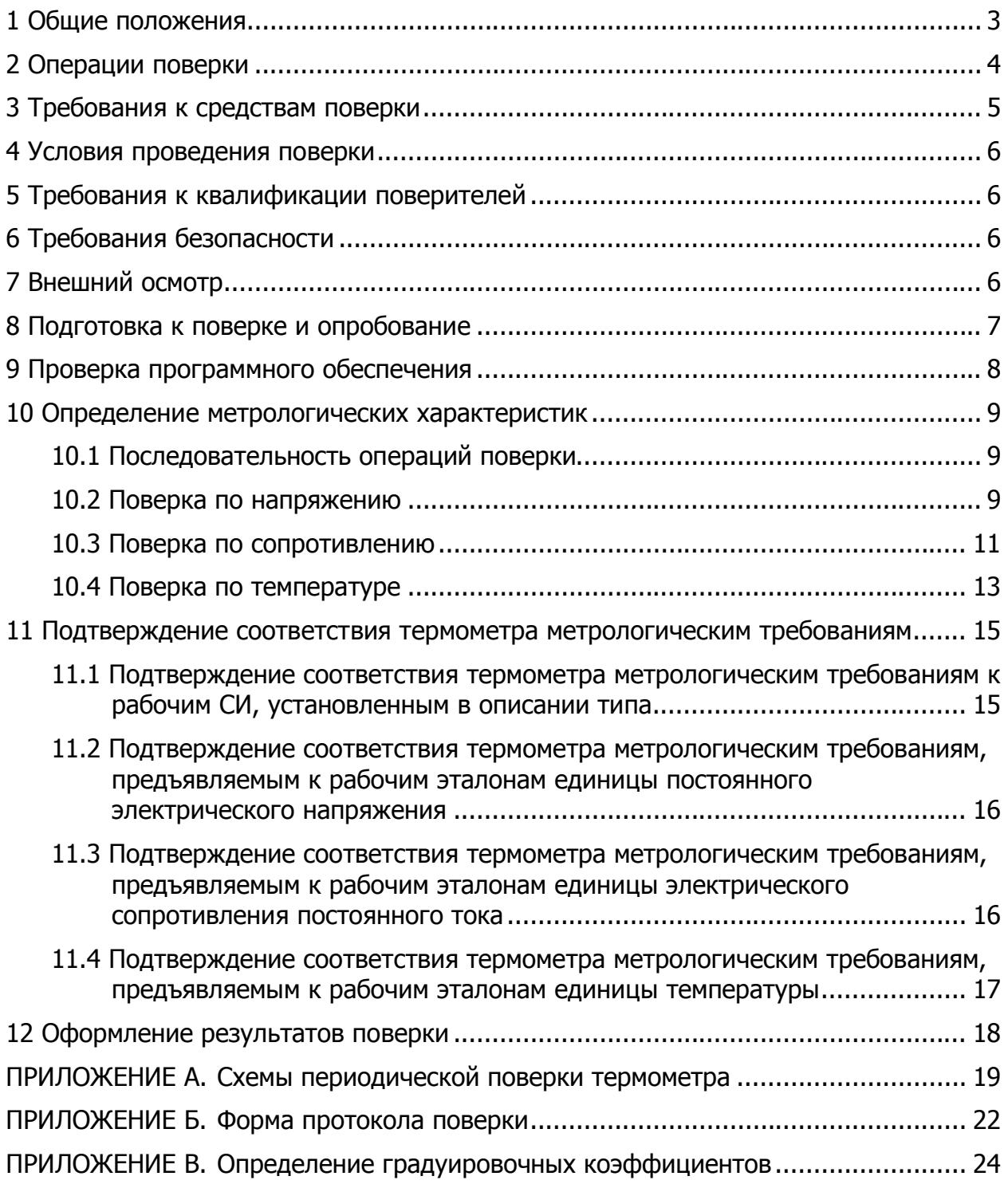

#### **1 ОБЩИЕ ПОЛОЖЕНИЯ**

Настоящая методика поверки (МП) распространяется на термометры многофункциональные ТмК (далее по тексту — термометры), разработанные и изготовленные ООО «Термэкс», и устанавливает порядок проведения первичной и периодической поверок.

МП применяется для поверки термометров, используемых в качестве рабочих средств измерений (СИ) или в качестве рабочих эталонов<sup>1</sup>:

- единицы температуры в соответствии с ГОСТ 8.558-2009;
- единицы электрического сопротивления постоянного тока в соответствии с приказом Росстандарта от 30.12.2019 №3456;
- единицы постоянного электрического напряжения в соответствии с приказом Росстандарта от 30.12.2019 №3457.

Выполнение требований настоящей МП обеспечивает прослеживаемость поверяемых термометров к государственным первичным эталонам:

- ГЭТ 34-2020 «Государственный первичный эталон единицы температуры в диапазоне от 0 до 3200 °С», ГЭТ 35-2021 «Государственный первичный эталон единицы температуры — кельвина в диапазоне от 0.3 до 273.16 К» в соответствии с ГОСТ 8.558-2009 «ГСИ. Государственная поверочная схема для средств измерений температуры»;
- ГЭТ 14-2014 в соответствии с приказом Росстандарта от 30.12.2019 № 3456 «Об утверждении государственной поверочной схемы для средств измерений электрического сопротивления постоянного и переменного тока»;
- ГЭТ 13-01 в соответствии с приказом Росстандарта от 30.12.2019 № 3457 «Об утверждении государственной поверочной схемы для средств измерений постоянного электрического напряжения и электродвижущей силы».

\_\_\_\_\_\_\_\_\_\_\_\_\_\_\_\_\_\_\_\_\_\_\_\_\_ <sup>1</sup> По заявлению владельца СИ.

#### **2 ОПЕРАЦИИ ПОВЕРКИ**

При проведении поверки выполняют операции, указанные в таблице 1.

Таблица 1

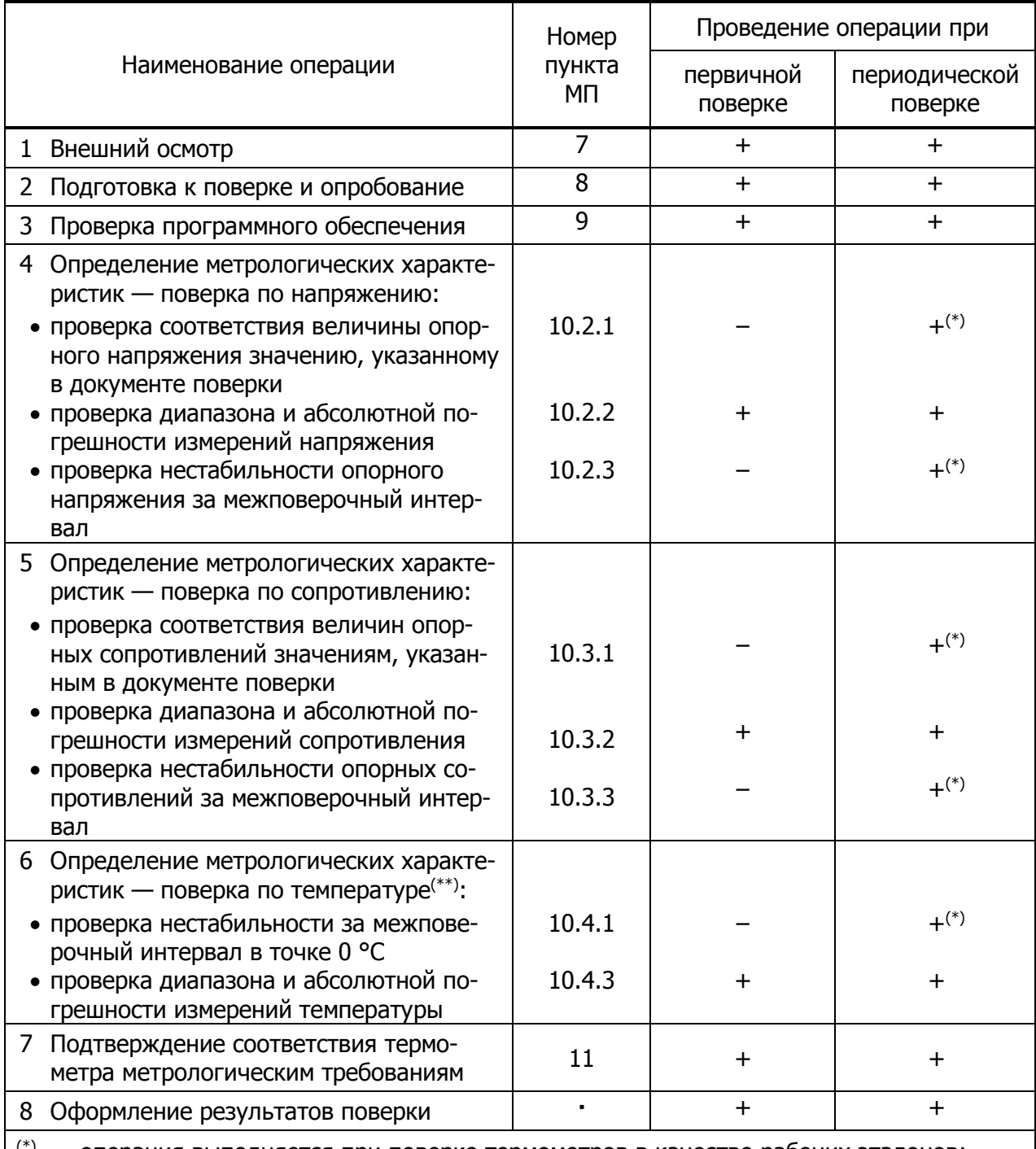

 $(*)$  — операция выполняется при поверке термометров в качестве рабочих эталонов;

(\*\*) — поверка выполняется для термометров, комплектующихся датчиком температуры.

Примечание — Допускается периодическая поверка термометров для меньшего числа измеряемых величин и (или) для отдельных измерительных модулей на основании письменного заявления владельца.

#### **3 ТРЕБОВАНИЯ К СРЕДСТВАМ ПОВЕРКИ**

При проведении поверки рекомендуется применять средства поверки, приведенные в таблице 2.

Таблица 2

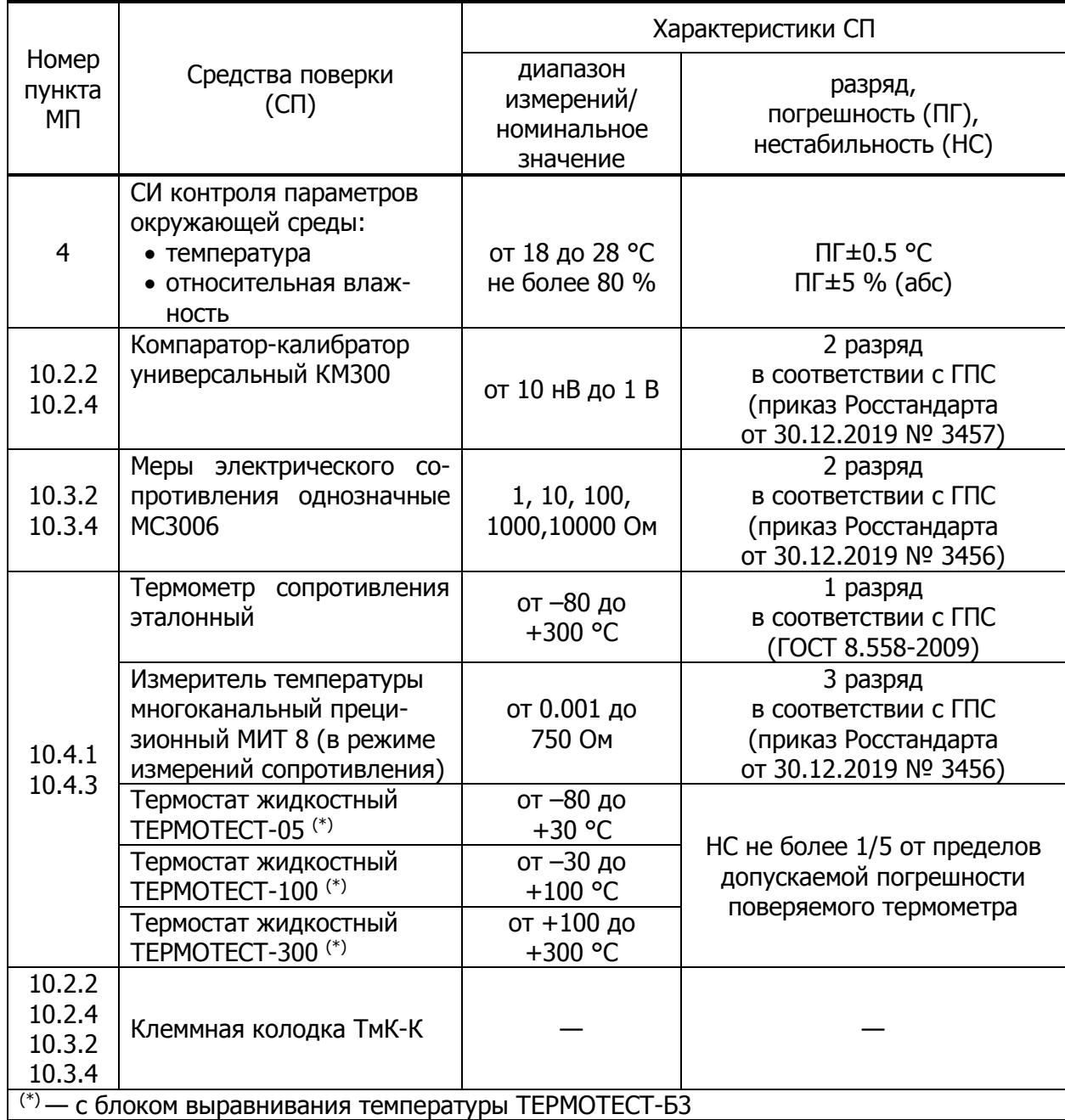

 *Допускается применение других СП, обеспечивающих определение метрологических характеристик поверяемых термометров с требуемой точностью передачи единиц величин.*

#### **4 УСЛОВИЯ ПРОВЕДЕНИЯ ПОВЕРКИ**

При проведении поверки необходимо соблюдать следующие условия:

- температура окружающей среды, °С ...................................................от 18 до 28
- относительная влажность воздуха, % .................................................от 30 до 80

#### **5 ТРЕБОВАНИЯ К КВАЛИФИКАЦИИ ПОВЕРИТЕЛЕЙ**

Поверку термометров должны выполнять специалисты организации, аккредитованной в соответствии с законодательством Российской Федерации об аккредитации в национальной системе аккредитации на проведение поверки средств измерений данного вида, и имеющие необходимую квалификацию.

К проведению поверки допускаются лица:

- ознакомленные с документами ТКЛШ 2.206.001 РЭ «Термометры многофункциональные ТмК. Руководство по эксплуатации» (далее по тексту ― РЭ ТмК) и «TmKGraph. Руководство пользователя»;
- освоившие работу с термометрами и в программе «TmKGraph» (Приложение В).

#### **6 ТРЕБОВАНИЯ БЕЗОПАСНОСТИ**

При подготовке и проведении поверки термометра необходимо соблюдать требования ГОСТ 12.3.019 «ССБТ. Испытания и измерения электрические. Общие требования безопасности».

### **7 ВНЕШНИЙ ОСМОТР**

7.1.1 При проведении внешнего осмотра устанавливают:

- разборчивость данных, нанесенных на маркировочную наклейку (за исключением термометров, выпускаемых из производства);
- отсутствие механических повреждений корпуса термометра, сетевого кабеля и датчика температуры (при наличии);
- отсутствие на лицевой панели и сенсорном дисплее дефектов, препятствующих управлению режимами измерений термометра и снятию показаний измеряемых величин;
- соответствие номера датчика (при наличии) трем последним цифрам заводского номера термометра;
- соответствие заводского номера термометра данным на маркировочной наклейке (проверяют одновременно с проверкой идентификационных данных в 9.1.1).

7.1.2 Результаты проверки считают положительными, если выполняются вышеперечисленные требования.

\_\_\_\_\_\_\_\_\_\_\_\_\_\_\_\_\_\_\_\_\_\_\_\_\_

#### **8 ПОДГОТОВКА К ПОВЕРКЕ И ОПРОБОВАНИЕ**

8.1.1 При подготовке к поверке необходимо:

- проверить соответствие условий поверки требованиям разделов 3, 4 и 5;
- подготовить к работе средства поверки и эталоны (таблица 1) в соответствии с их эксплуатационной документацией<sup>2</sup>;
- проверить наличие действующих документов о поверке и (или) аттестации на применяемые средства измерений и эталоны;
- подготовить клеммную колодку ТмК-К, с помощью которой подключают источники сигналов к входным разъемам каналов измерительных модулей, как показано на рисунках 1, 2.

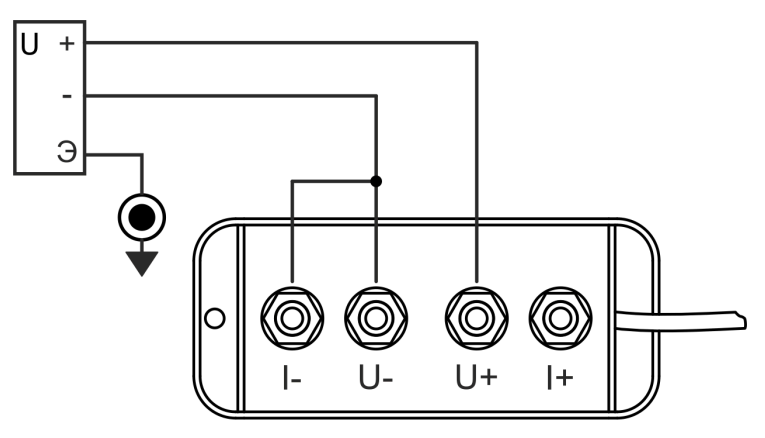

Рисунок 1 — Подключение калибратора напряжения

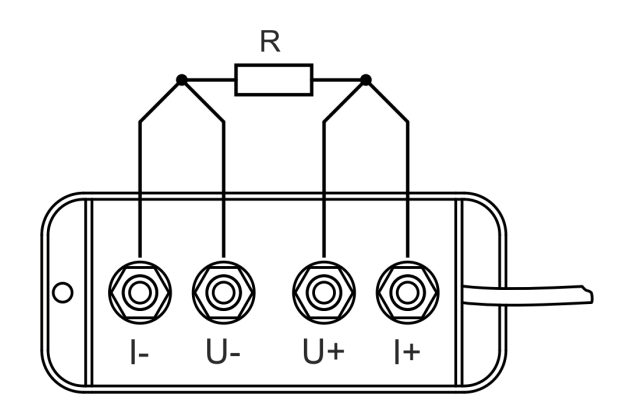

Рисунок 2 — Подключение мер сопротивления

8.1.2 При опробовании термометр включают в сеть и прогревают в течение 30 минут, при этом температура внутреннего термостата поверяемого модуля должна находиться в пределах (40.00±0.03) °С. Для каждого канала поверяемого модуля устанавливают следующие параметры фильтрации: «Глубина» — 30, «Порог» — 1.0.

Термометр считают пригодным к проведению дальнейшей поверки, если обеспечивается выполнение перечисленных операций.

<sup>&</sup>lt;sup>2</sup> Однозначные меры электрического сопротивления должны быть термостатированы при температуре (20.0±0.1) °С для минимизации влияния температурной зависимости сопротивления.

- 8.1.3 При опробовании термометра с датчиком температуры необходимо:
- выполнить процедуры в соответствии с 8.1.2;
- подключить датчик с помощью кабеля-удлинителя к первому каналу первого измерительного модуля;
- установить следующие параметры: датчик ТСП, режим измерений R1.0, функция расчета — полином.

Термометр считают пригодным к проведению дальнейшей поверки, если обеспечивается выполнение операций по установке параметров датчика.

#### **9 ПРОВЕРКА ПРОГРАММНОГО ОБЕСПЕЧЕНИЯ**

9.1.1 Проверку идентификационных данных встроенного программного обеспечения (ПО) проводят в процессе прогрева термометра. Для этого нажимают **Меню О приборе** и на дисплее отображается окно с заводским номером и версией ПО (рисунок 3).

> < О приборе Термометр многофункциональный ТмК Заводской номер: 000000 Версия ПО: 1.1.0 Служебная информация (1.1.0/2) 1: UR v1.2.0/1 No: 000001 1: UR v1.2.0/3 No: 000002

Рисунок 3 — Информация о приборе

Термометр считают пригодным к проведению дальнейшей поверки, если:

- заводской номер термометра соответствует указанному на маркировочной наклейке (за исключением термометров, выпускаемых из производства);
- номер версии ПО не ниже 1.1.0.

#### **10 ОПРЕДЕЛЕНИЕ МЕТРОЛОГИЧЕСКИХ ХАРАКТЕРИСТИК**

#### **10.1 Последовательность операций поверки**

10.1.1 Первичную поверку термометра по напряжению выполняют в такой последовательности:

- при выпуске из производства проверка абсолютной погрешности измерений напряжения (10.2.2);
- после ремонта:
	- o поправка по напряжению (10.2.4);
	- o проверка абсолютной погрешности измерений напряжения (10.2.2).

Периодическую поверку термометра по напряжению выполняют для каждого поверяемого модуля в соответствии со схемой, приведенной в Приложении А1.

10.1.2 Первичную поверку термометра по сопротивлению выполняют в такой последовательности:

- при выпуске из производства проверка абсолютной погрешности измерений сопротивления (10.3.2);
- после ремонта:
	- o поправка по напряжению (10.2.4);
	- o проверка абсолютной погрешности измерений напряжения (10.2.2);
	- o поправка по сопротивлению (10.3.4);
	- o проверка абсолютной погрешности измерений сопротивления (10.3.2).

Периодическую поверку термометра по сопротивлению выполняют для каждого поверяемого модуля в соответствии со схемой, приведенной в Приложении А2.

10.1.3 Первичную поверку термометра по температуре выполняют в такой последовательности:

- при выпуске из производства:
	- o определение градуировочных коэффициентов датчика (10.4.2);
	- o проверка абсолютной погрешности измерений температуры (10.4.3);
- после ремонта:
	- o поправка по напряжению (10.2.4);
	- o проверка абсолютной погрешности измерений напряжения (10.2.2);
	- o поправка по сопротивлению (10.3.4);
	- o проверка абсолютной погрешности измерений сопротивления (10.3.2);
	- o определение градуировочных коэффициентов датчика (10.4.2);
	- o проверка абсолютной погрешности измерений температуры (10.4.3).

Периодическую поверку термометра по температуре выполняют в соответствии со схемой, приведенной в Приложении А3.

#### **10.2 Поверка по напряжению**

10.2.1 Проверку термометра в качестве рабочего эталона на соответствие величины опорного напряжения значению, указанному в документе предыдущей поверки, выполняют в такой последовательности:

- для просмотра величины опорного напряжения термометра, нажимают **Меню Опорные значения**;
- устанавливают соответствие поверяемого термометра требованиям к рабочему эталону (11.2.1).

10.2.2 Проверку диапазона и абсолютной погрешности измерений напряжения выполняют одновременно с помощью калибратора напряжения, который подготавливают к работе в режиме калибратора постоянного напряжения (далее по тексту — калибратор), в такой последовательности:

- подключают калибратор ко входу любого канала поверяемого модуля (рисунок 1) и соединяют клемму «Э» калибратора с клеммой сигнального заземления на лицевой панели термометра;
- в настройках выбранного канала поверяемого модуля выбирают режим измерений напряжения;
- $\bullet$  на калибраторе устанавливают предел воспроизведения напряжения «1V»;
- устанавливают выходное напряжение калибратора равным 0 мВ и, после стабилизации показаний на дисплее термометра, выполняют процедуру установки нуля в канале (см. РЭ ТмК);
- последовательно подают на вход канала напряжения  $(U_K)$ , равные 0, 1, 10, 100, 1000 мВ и, после стабилизации показаний (не менее 2 мин), фиксируют измеренные значения (U<sub>+</sub>) для каждого значения напряжения U<sub>К</sub> в таблице Б.1 протокола поверки (Приложение Б);
- устанавливают выходное напряжение калибратора равным 0 мВ, меняют полярность напряжения, подаваемого на вход канала;
- после стабилизации показаний выполняют процедуру установки нуля в канале;
- последовательно подают на вход канала напряжения, равные 0, –1, –10,–100, –1000 мВ и, после стабилизации показаний (не менее 2 мин), фиксируют измеренные значения (U<sub>-</sub>) для каждого значения напряжения U<sub>K</sub> в протоколе поверки.

Устанавливают соответствие поверяемого термометра метрологическим требованиям описания типа:

в качестве рабочего СИ (11.1.1);

\_\_\_\_\_\_\_\_\_\_\_\_\_\_\_\_\_\_\_\_\_\_\_\_\_

в качестве рабочего эталона (11.2.2).

10.2.3 Для поверки термометра в качестве рабочего эталона проверяют нестабильность опорного напряжения за межповерочный интервал на основе значений  $U_+$  и  $U_-$ , измеренных в 10.2.2 при выходном напряжении калибратора равном 1000 мВ.

Устанавливают соответствие поверяемого термометра требованиям к рабочему эталону (11.2.3).

10.2.4 Поправку опорного напряжения выполняют с помощью калибратора напряжения в такой последовательности:

- подключают калибратор ко входу любого канала поверяемого модуля (рисунок 1) и соединяют клемму «Э» калибратора с клеммой сигнального заземления на лицевой панели термометра;
- на калибраторе устанавливают предел воспроизведения напряжения « $1V$ »;
- в настройках выбранного канала выбирают режим измерений напряжения;
- устанавливают выходное напряжение калибратора равным 0 мВ и, после стабилизации показаний на дисплее термометра (не менее 2 мин), выполняют процедуру установки нуля в канале (см. РЭ);
- устанавливают выходное напряжение калибратора равным 1000 мВ и, после стабилизации показаний на дисплее (не менее 2 мин), выполняют вход в расширенное меню (**Меню ⇒ Расширенное меню**), защищенное паролем<sup>3</sup>;
- нажимают **Меню Поправить U**, при этом на дисплее отображается окно поправки по напряжению, показанное на рисунке 4;
- из выпадающего списка 1 выбирают номер канала, к которому подключен калибратор и, нажав на элемент 2, вводят действительное значение образцового напряжения;

<sup>&</sup>lt;sup>3</sup> При выпуске термометра из производства значение пароля равно 0 (нулю). При смене пароля, владелец термометра обязан предоставить актуальный пароль поверителю.

- нажимают кнопку "Поправить и сохранить";
- полученное значение опорного напряжения (см. **Меню Опорные значения**) фиксируют в документе поверки.

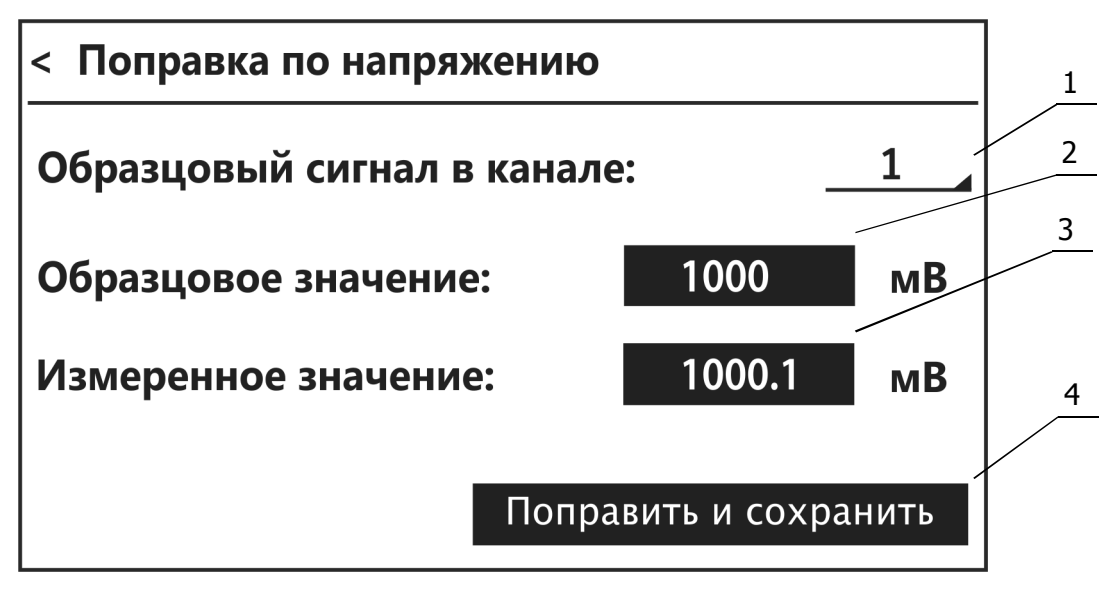

Рисунок 4 — Окно поправки опорного напряжения

- 1 выпадающий список с номерами каналов;
- 2 действительное значение образцового напряжения, подключенного к каналу;
- 3 измеренное значение образцового напряжения;
- 4 кнопка вычисления и сохранения поправки.

#### **10.3 Поверка по сопротивлению**

10.3.1 Проверку термометра в качестве рабочего эталона на соответствие величин опорных сопротивлений (для режимов R1.0 и R0.1) значениям, указанным в документе предыдущей поверки, выполняют в такой последовательности:

- для просмотра величин опорных сопротивлений термометра, нажимают **Меню Опорные значения**;
- устанавливают соответствие поверяемого термометра требованиям к рабочему эталону (11.3.1).

10.3.2 Проверку диапазона и абсолютной погрешности измерений сопротивления выполняют одновременно с помощью однозначных мер электрического сопротивления (далее по тексту — ОМЭС) в такой последовательности:

- в настройках любого канала поверяемого модуля устанавливают режим измерений сопротивления R1.0;
- подключают клеммную колодку ТмК-К ко входу выбранного канала и выполняют процедуру установки нуля, замыкая контакты клеммной колодки латунной пластиной;
- поочередно подключают к колодке ОМЭС (рисунок 2) с номинальными значениями  $(R_H)$  равными 1, 10, 100, 1000 Ом и, после стабилизации показаний (не менее 2 мин), фиксируют измеренные значения  $(R_{1,0})$  в таблице Б.2 протокола поверки (Приложение Б);
- устанавливают режим измерений сопротивления R0.1 для поверяемого канала и повторно выполняют процедуру установки нуля;
- поочередно подключают к колодке ОМЭС с номинальными значениями  $(R_H)$  равными 100, 1000, 10000 Ом и, после стабилизации показаний (не менее 2 мин), фиксируют измеренные значения  $(R_{0.1})$  в протоколе поверки.

Устанавливают соответствие поверяемого термометра метрологическим требованиям описания типа:

- **•** в качестве рабочего СИ  $(11.1.2)$ ;
- в качестве рабочего эталона (11.3.2).

10.3.3 Для поверки термометра в качестве рабочего эталона проверяют нестабильность опорных сопротивлений за межповерочный интервал на основе значений сопротивлений  $R_{1.0}$  и  $R_{0.1}$ , измеренных в 10.3.2 с помощью ОМЭС с номинальным значением 1000 Ом.

Устанавливают соответствие поверяемого термометра требованиям к рабочему эталону (11.3.3).

10.3.4 Поправку опорных сопротивлений выполняют с помощью ОМЭС с номинальным значением 1000 Ом в такой последовательности:

- в настройках любого канала поверяемого модуля устанавливают режим измерений сопротивления R1.0;
- подключают клеммную колодку ТмК-К ко входу выбранного канала и выполняют процедуру установки нуля, замыкая контакты клеммной колодки латунной пластиной;
- подключают ОМЭС к клеммной колодке (рисунок 2) и, после стабилизации показаний (не менее 2 мин), выполняют вход в расширенное меню (**Меню Расширенное меню**), защищенное паролем<sup>4</sup>;
- нажимают **Меню Поправить R1.0**, при этом на дисплее отображается окно поправки по сопротивлению, показанное на рисунке 5;
- из выпадающего списка 1 выбирают номер канала, к которому подключена ОМЭС и, нажав на элемент 2, вводят действительное значение образцового сопротивления;
- нажимают кнопку "Поправить и сохранить";
- аналогичным образом выполняют поправку опорного сопротивления поверяемого модуля в режиме измерений R0.1;
- полученные значения опорных сопротивлений для режимов R1.0 и R0.1 (см. **Меню Опорные значения**) фиксируют в документе поверки.

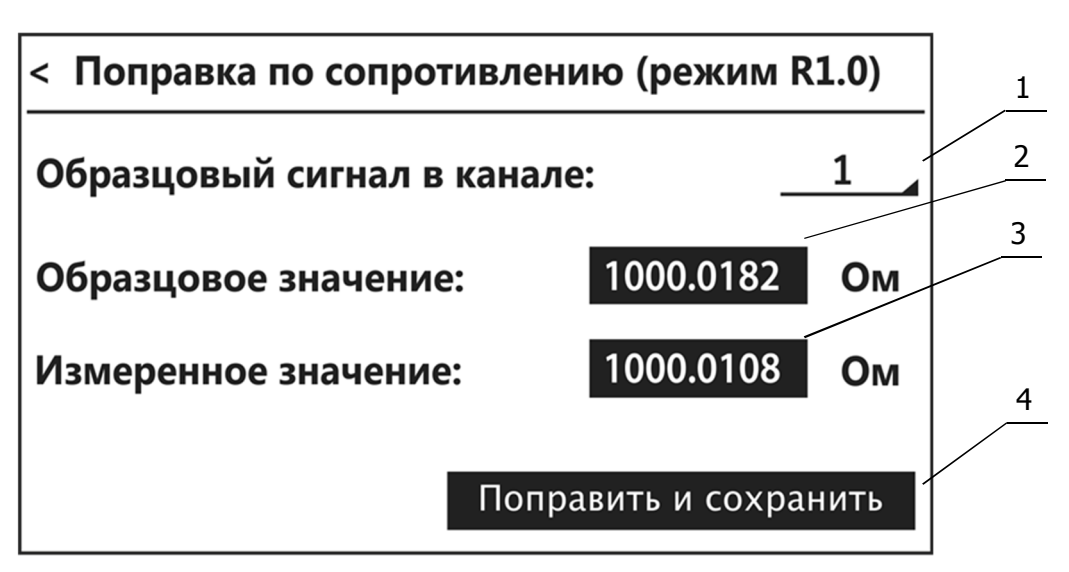

Рисунок 5 — Окно поправки опорного сопротивления

- 1 выпадающий список с номерами каналов;
- 2 действительное значение образцового сопротивления, подключенного к каналу;
- 3 измеренное значение образцового сопротивления;
- 4 кнопка вычисления и сохранения поправки.

\_\_\_\_\_\_\_\_\_\_\_\_\_\_\_\_\_\_\_\_\_\_\_\_\_

 $4$  При выпуске термометра из производства значение пароля равно 0 (нулю). При смене пароля, владелец термометра обязан предоставить актуальный пароль поверителю.

#### **10.4 Поверка по температуре**

10.4.1 Для поверки термометра в качестве рабочего эталона проверяют нестабильность за межповерочный интервал в точке 0 °С методом непосредственного сличения показаний температуры поверяемого и эталонного термометров.

Для записи и обработки результатов измерений температуры поверяемого термометра используют программное обеспечение «TmKGraph» (Приложение В).

Сличение показаний выполняют в такой последовательности:

- подключают датчик температуры с помощью кабеля-удлинителя к первому каналу первого измерительного модуля;
- устанавливают следующие параметры для этого канала: датчик ТСП, режим измерений — R1.0, функция расчета — полином;
- вводят градуировочные коэффициенты датчика из документа предыдущей поверки;
- устанавливают температуру жидкостного термостата равной 0 °С;
- датчик поверяемого термометра и эталонный термометр погружают в термостат на одинаковую глубину, но не менее их минимальной глубины погружения;
- после стабилизации показаний термометров, одновременно включают запись значений температуры поверяемого термометра в соответствии с В.1 (Приложение В) и запись значений температуры эталонного термометра, которые останавливают через 15–20 минут;
- из полученного массива данных выбирают для обработки пологий участок записи продолжительностью 10 минут (когда оба термометра находятся на так называемой «полке» или «плато») и рассчитывают средние арифметические значения температуры обоих термометров;
- абсолютную погрешность измерений температуры определяют как разность средних арифметических значений результатов измерений.

Устанавливают соответствие поверяемого термометра метрологическим требованиям ГПС к средствам измерений температуры, применяемым в качестве рабочего эталона (11.4.1).

10.4.2 Определение градуировочных коэффициентов датчика выполняют при температурах<sup>5</sup>: минус 80, минус 50, минус 25, 0, 50, 100, 150, 200, 250 и 300 °С.

Допускается отклонение от указанных значений температуры на ±1 °С. Исключением являются нижняя и верхняя границы диапазона измерений температуры, а также температура 200 °С.

 *При температурах минус 80, 200 и 300 °С, не допускается отклонение показаний поверяемого термометра ниже минус 80 °С и выше 200, 300 °С.*

Для записи и обработки результатов измерений температуры и сопротивления поверяемого термометра используют программное обеспечение «TmKGraph» (Приложение В).

Градуировку датчика температуры из комплекта поставки выполняют в такой последовательности:

- подключают датчик температуры с помощью кабеля-удлинителя к первому каналу первого измерительного модуля;
- устанавливают следующие параметры для этого канала: датчик ТСП, режим измерений — R1.0, функция расчета — полином;
- устанавливают необходимую температуру в жидкостных термостатах;

\_\_\_\_\_\_\_\_\_\_\_\_\_\_\_\_\_\_\_\_\_\_\_\_\_

<sup>5</sup> Градуировку термометра при заданных температурах допускается проводить в произвольном порядке.

- датчик поверяемого термометра и эталонный термометр погружают в термостат на одинаковую глубину, но не менее их минимальной глубины погружения;
- после стабилизации показаний термометров, одновременно включают запись значений сопротивления датчика поверяемого термометра в соответствии с В.1 (Приложение В) и запись значений температуры эталонного термометра, которые останавливают через 15–20 минут;
- из полученного массива данных выбирают для обработки пологий участок записи продолжительностью 10 минут (когда оба термометра находятся на так называемой «полке» или «плато») и рассчитывают среднее арифметическое значение сопротивления датчика поверяемого термометра и среднее арифметическое значение температуры эталонного термометра;
- определяют градуировочные коэффициенты датчика температуры в соответствии с В.2 (Приложение В), записывают в термометр и фиксируют их в документе поверки.

10.4.3 Проверку диапазона и абсолютной погрешности измерений температуры с использованием датчика из комплекта поставки выполняют одновременно методом непосредственного сличения показаний температуры поверяемого и эталонного термометров при температурах<sup>6</sup>: минус 80<sup>(+5)</sup>, 0(±5), 100(±5), 200<sub>(-5)</sub> и 300<sub>(-5)</sub> °С.

Сличение показаний термометров выполняют в такой последовательности:

- устанавливают необходимую температуру термостата;
- датчик поверяемого термометра и эталонный термометр погружают в термостат на одинаковую глубину, но не менее их минимальной глубины погружения;
- после стабилизации показаний термометров, одновременно включают записи значений температуры поверяемого и эталонного термометров, которые останавливают через 15–20 минут;
- из полученного массива данных выбирают для обработки пологий участок записи продолжительностью 10 минут (когда оба термометра находятся на «полке» или «плато») и рассчитывают средние арифметические значения температуры обоих термометров;
- абсолютную погрешность измерений температуры определяют как разность средних арифметических значений результатов измерений термометров и фиксируют в таблице Б.3 протокола поверки (Приложение Б).

Устанавливают соответствие поверяемого термометра метрологическим требованиям описания типа:

**•** в качестве рабочего СИ  $(11.1.3)$ ;

\_\_\_\_\_\_\_\_\_\_\_\_\_\_\_\_\_\_\_\_\_\_\_\_\_

в качестве рабочего эталона (11.4.2).

<sup>6</sup> Поверку термометра при заданных температурах допускается проводить в произвольном порядке.

#### **11 ПОДТВЕРЖДЕНИЕ СООТВЕТСТВИЯ ТЕРМОМЕТРА МЕТРОЛОГИЧЕСКИМ ТРЕБОВАНИЯМ**

#### **11.1 Подтверждение соответствия термометра метрологическим требованиям к рабочим СИ, установленным в описании типа**

11.1.1 Абсолютную погрешность измерений напряжения (ΔU) для поверяемых модулей вычисляют на основе измеренных значений, полученных в 10.2.2. Для расчета используют формулы (1) и (2). Результаты вычислений заносят в соответствующие столбцы таблицы Б.1 протокола поверки (Приложение Б).

$$
\Delta U_{+} = U_{+} - U_{K} \tag{1}
$$

$$
\Delta U_{-} = U_{-} - U_{K} \tag{2}
$$

Результаты поверки термометра в качестве рабочего СИ постоянного электрического напряжения считают положительными, если полученные значения  $\Delta U_+$  и  $\Delta U_-$  не превышают пределов абсолютной погрешности измерений напряжения ( $\Delta U_{\text{AOD}}$ ), указанных в таблице Б.1.

 *Если после поправки опорного напряжения абсолютная погрешность измерений превышает пределы допускаемых значений — термометр бракуют.*

11.1.2 Абсолютную погрешность измерений сопротивления (ΔR) поверяемых модулей (для режимов R1.0 и R0.1) вычисляют на основе измеренных значений, полученных в 10.3.2. Для расчета используют формулы (3) и (4). Результаты вычислений заносят в соответствующие столбцы таблицы Б.2 протокола поверки.

$$
\Delta R_{1.0} = R_{1.0} - R_{MC}
$$
 (3)

$$
\Delta R_{0.1} = R_{0.1} - R_{MC} \tag{4}
$$

где R<sub>MC</sub> — действительные значения ОМЭС.

Результаты поверки термометра в качестве рабочего СИ электрического сопротивления постоянного тока считают положительными, если полученные значения  $\Delta R_{1.0}$  и  $\Delta R_{0.1}$ не превышают пределов допускаемой абсолютной погрешности измерений сопротивления (∆RДОП), указанных в таблице Б.2.

- *Если при выпуске из производства термометра абсолютная погрешность измерений сопротивления превышает допускаемые пределы — термометр бракуют.*
- *Если после ремонта термометра и последующей поправки опорного напряжения и опорного сопротивления абсолютная погрешность измерений сопротивления превышает допускаемые пределы — термометр бракуют.*

11.1.3 Результаты поверки термометра в качестве рабочего СИ температуры считают положительными, если значения абсолютной погрешности измерений, полученные в 10.4.3, не превышают допускаемых пределов.

 *Если при выпуске из производства и после ремонта термометра (с последующим определением градуировочных коэффициентов) абсолютная погрешность измерений температуры превышает допускаемые пределы — термометр бракуют.*

#### **11.2 Подтверждение соответствия термометра метрологическим требованиям, предъявляемым к рабочим эталонам единицы постоянного электрического напряжения**

11.2.1 Результаты проверки термометра в качестве рабочего эталона единицы постоянного электрического напряжения, полученные в 10.2.1, считают положительными, если величина опорного напряжения каждого модуля соответствует значению, указанному в документе предыдущей поверки.

 *В случае несоответствия величины опорного напряжения значению, указанному в документе предыдущей поверки, термометр может быть поверен только в качестве рабочего СИ.*

11.2.2 Относительную погрешность измерений напряжения ( $\Delta U_{\text{OTH}}$ ) для поверяемых модулей вычисляют на основе значений абсолютной погрешности измерений, полученных в 11.1.1. Для расчета используют формулы (5) и (6). Результаты вычислений заносят в таблицу Б.1 протокола поверки.

$$
\Delta U_{\text{OTH+}} = \Delta U_+ / U_K \cdot 100\%
$$
 (5)

$$
\Delta U_{\text{OTH-}} = \Delta U_{-}/U_{\text{K}} \cdot 100\%
$$
\n(6)

Результаты поверки термометра в качестве рабочего эталона считают положительными, если полученные значения  $\Delta U_{\text{OH+}}$  и  $\Delta U_{\text{OH+}}$  соответствуют требованиям Государственной поверочной схемы (для по тексту — ГПС) для средств измерений постоянного электрического напряжения.

11.2.3 Нестабильность опорного напряжения (νU) за межповерочный интервал вычисляют, используя значения напряжения  $U_{+}$  и  $U_{-}$ , измеренные в 10.2.2 при выходном напряжении калибратора равном 1000 мВ, и значения U<sub>ПРЕД+</sub> и U<sub>ПРЕД-</sub>, указанные в протоколе предыдущей поверки. Для расчета используют формулы (7) и (8).

$$
vU_{+} = U_{+} - U_{\text{PiPE},+}
$$
 (7)

$$
\nu U_{-} = U_{-} - U_{\text{PiPEA}}.
$$
\n(8)

Результаты проверки нестабильности опорного напряжения термометра в качестве рабочего эталона постоянного электрического напряжения считают положительными, если полученные значения  $vU_+$  и  $vU_-$  не превышают двукратного значения пределов допускаемой абсолютной погрешности измерений напряжения.

 *В случае, если значения нестабильности опорного напряжения за межповерочный интервал превышают двукратное значение пределов допускаемой абсолютной погрешности измерений напряжения, термометр может быть поверен только в качестве рабочего СИ после выполнения поправки опорного напряжения.*

#### **11.3 Подтверждение соответствия термометра метрологическим требованиям, предъявляемым к рабочим эталонам единицы электрического сопротивления постоянного тока**

11.3.1 Результаты проверки термометра в качестве рабочего эталона единицы электрического сопротивления постоянного тока, полученные в 10.3.1, считают положительными, если величины опорных сопротивлений (для режимов R1.0 и R0.1) каждого модуля соответствуют значениям, указанным в документе предыдущей поверки.

 *<sup>В</sup> случае несоответствия величин опорных сопротивлений (для режимов R1.0 и R0.1) значениям, указанным в документе предыдущей поверки, термометр может быть поверен только в качестве рабочего СИ.*

11.3.2 Относительную погрешность измерений сопротивления (∆R<sub>ОТН</sub>) для поверяемых модулей вычисляют на основе значений абсолютной погрешности измерений, полученных в 11.1.2. Для расчета используют формулы (9) и (10). Результаты вычислений заносят в таблицу Б.2 протокола поверки.

$$
\Delta R_{\text{OTH 1.0}} = \Delta R_{1.0} / \text{Rmc} \cdot 100\%
$$
\n(9)

$$
\Delta R_{\text{OTH 0.1}} = \Delta R_{0.1} / \text{Rmc} \cdot 100\%
$$
\n(10)

Результаты поверки термометра в качестве рабочего эталона считают положительными, если полученные значения  $\Delta R_{\text{OTH 1.0}}$  и  $\Delta R_{\text{OTH 0.1}}$  соответствуют требованиям ГПС для средств измерений электрического сопротивления постоянного тока.

11.3.3 Нестабильность опорных сопротивлений (νR) за межповерочный интервал вычисляют, используя значения сопротивлений  $R_{1.0}$  и  $R_{0.1}$ , измеренные в 10.3.2 с помощью ОМЭС с номинальным значением 1000 Ом, и значения сопротивлений  $R_{\Pi PEA,1,0}$  и  $R_{\Pi PEA,0,1}$ , указанные в протоколе предыдущей поверки. Для расчета используют формулы (11) и (12).

$$
vR_{1.0} = R_{1.0} - R_{\text{PiPE},1.0}
$$
 (11)

$$
vR_{0.1} = R_{0.1} - R_{\text{IIPEZ}}_{0.1} \tag{12}
$$

Результаты проверки нестабильности опорных сопротивлений термометра в качестве рабочего эталона электрического сопротивления постоянного тока считают положительными, если полученные значения  $vR_{1.0}$  и  $vR_{0.1}$  не превышают двукратного значения пределов допускаемой абсолютной погрешности измерений сопротивления.

 *В случае, если значения нестабильности опорных сопротивлений (для режимов R1.0 и R0.1) за межповерочный интервал превышают двукратное значение пределов допускаемой абсолютной погрешности измерений сопротивления, термометр может быть поверен только в качестве рабочего СИ после выполнения поправки опорных сопротивлений.*

#### **11.4 Подтверждение соответствия термометра метрологическим требованиям, предъявляемым к рабочим эталонам единицы температуры**

11.4.1 Нестабильность термометра за межповерочный интервал (vt) вычисляют, используя значение абсолютной погрешности измерений температуры (Δt), полученное в 10.4.1, и значение абсолютной погрешности измерений в точке 0 °С ( $\Delta t_{\text{DPE},A}$ ), указанное в протоколе предыдущей поверки. Для расчета используют формулу (13).

$$
\nu t = \Delta t - \Delta t_{\text{TPE},\text{I}} \tag{13}
$$

Результаты проверки нестабильности за межповерочный интервал для термометра в качестве рабочего эталона температуры считают положительными, если полученное значение нестабильности не превышает ±0.05 °С в соответствии с ГПС для средств измерений температуры.

 *В случае, если значение нестабильности за межповерочный интервал превышает ±0.05 °С, термометр может быть поверен только в качестве рабочего СИ после его градуировки.*

11.4.2 Результаты поверки термометра в качестве рабочего эталона температуры считают положительными, если значения абсолютной погрешности измерений, полученные в 10.4.3, не превышают допускаемых пределов.

 *Если после определения градуировочных коэффициентов абсолютная погрешность измерений температуры превышает допускаемые пределы, термометр может быть поверен только в качестве рабочего СИ в соответствии со схемой, приведенной в Приложении А3.*

#### **12 ОФОРМЛЕНИЕ РЕЗУЛЬТАТОВ ПОВЕРКИ**

12.1.1 Термометры, прошедшие поверку в качестве рабочих СИ и в качестве рабочих эталонов с положительным результатом, признаются годными и допускаются к применению.

12.1.2 Результаты поверки термометров подтверждаются сведениями о результатах поверки, включенными в Федеральный информационный фонд по обеспечению единства измерений, с указанием:

- опорных значений напряжения и сопротивлений (для режимов R1.0 и R0.1) каждого модуля термометра (см. **Меню Опорные значения**);
- градуировочных коэффициентов для термометра с датчиком температуры.

12.1.3 В случае поверки термометров для меньшего числа измеряемых величин и (или) отдельных измерительных модулей, в Федеральном информационном фонде по обеспечению единства измерений делают соответствующую запись в сведениях о результатах поверки.

12.1.4 По завершении поверки на боковой стык основания и крышки термометров наносится наклейка, содержащая изображение знака поверки.

12.1.5 При отрицательных результатах поверки оформляют извещение о непригодности к применению в соответствии с действующим законодательством в области обеспечения единства измерений Российской Федерации.

Разработчики настоящей методики: От ООО «Термэкс» Главный метролог

Hunt

С.С. Стариков

От ФГБУ «ВНИИМС» Ведущий инженер отдела 207

Начальник отдела 207

П.В. Сухов

А.А. Игнатов

## **ПРИЛОЖЕНИЕ А. СХЕМЫ ПЕРИОДИЧЕСКОЙ ПОВЕРКИ ТЕРМОМЕТРА**

#### $\cup$  $\cup$ поверка СИ поверка Э ์บ  $\cup$  $\mathscr{J}$  $\mathscr{A}$ соответствие  $\overline{\mathbb{X}}$ абс. погрешность опорного значения  $(10.2.2, 11.1.1)$  $(10.2.1, 11.2.1)$  $\cup$ X отн. погрешность  $(10.2.2, 11.2.2)$ XJ  $\cup$  $\boxtimes$ нестабильность  $(10.2.3, 11.2.3)$  $\cup$  $\cup$ поправка (10.2.4) поправка (10.2.4)  $\cup$ U  $\boxtimes$ отн. погрешность X абс. погрешность  $(10.2.2, 11.1.1)$  $(10.2.2, 11.2.2)$ годен Э брак годен СИ соответствует установленным  $\mathbb X$  не соответствует установленным требованиямтребованиям

#### **А1 Периодическая поверка термометра по напряжению**

#### **А2 Периодическая поверка термометра по сопротивлению**

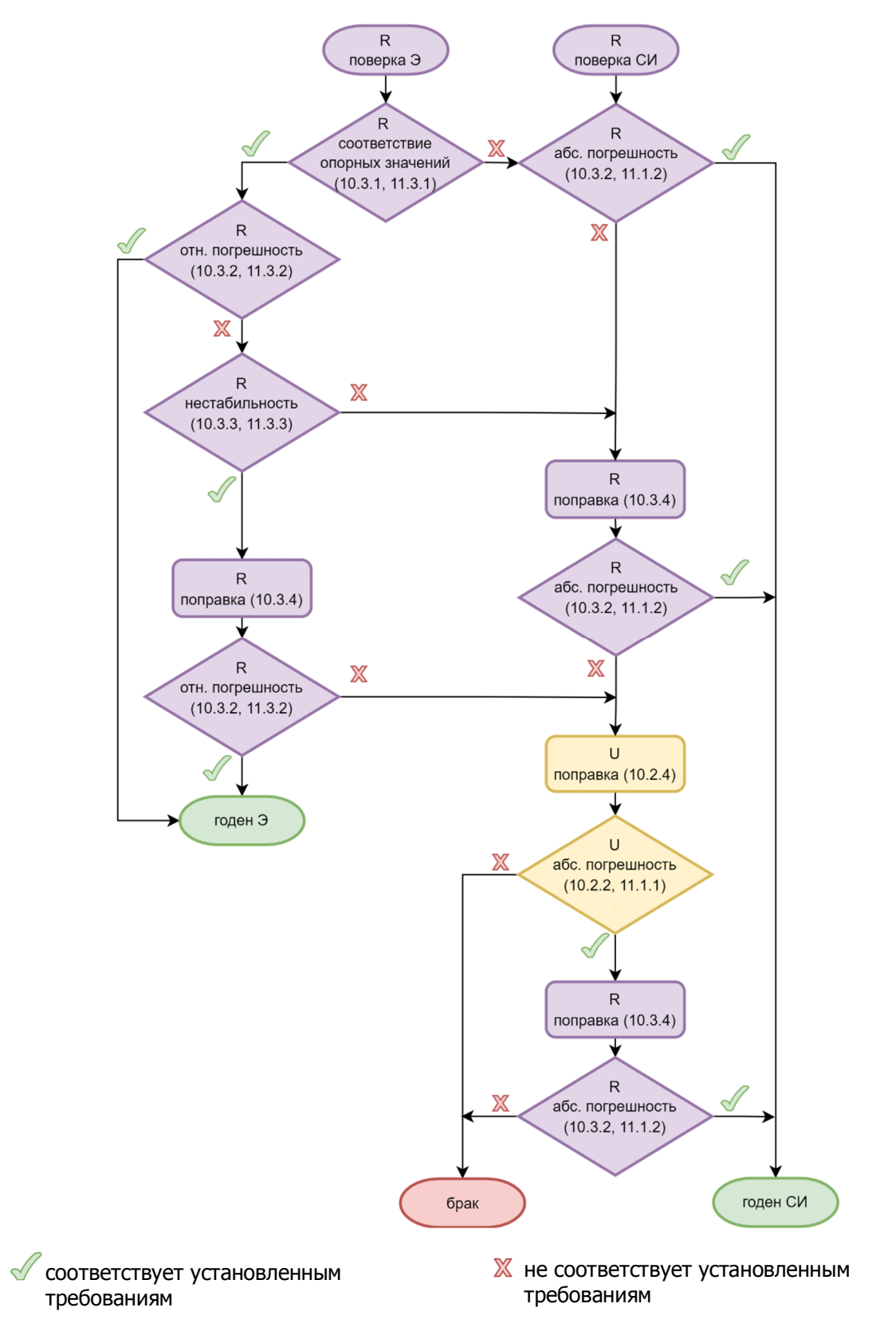

#### **А3 Периодическая поверка термометра по температуре**

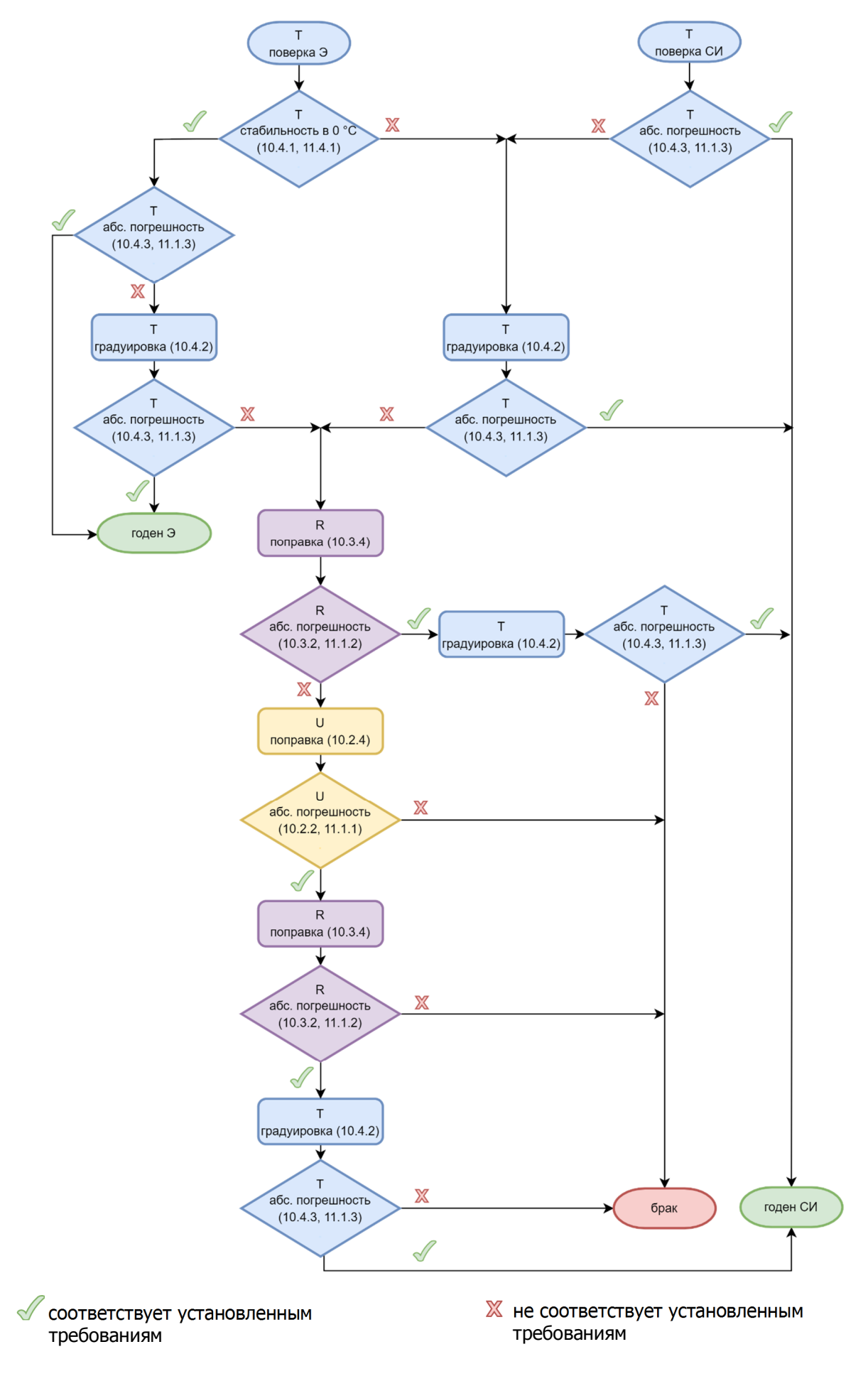

#### **ПРИЛОЖЕНИЕ Б. ФОРМА ПРОТОКОЛА ПОВЕРКИ**

#### (рекомендуемое)

Протокол поверки

 $N^{\Omega}$  ot «  $\rightarrow$  20 r.

- 1 Сведения о поверяемом средстве измерений:
	- 1.1 Наименование: термометр многофункциональный ТмК
	- 1.2 Заводской номер:
	- 1.3 Принадлежащее:
- 2 Документы, используемые при поверке:
	- ТКЛШ 2.206.001 РЭ «Термометры многофункциональные ТмК. Руководство по эксплуатации»
	- ТКЛШ 2.206.001 МП «Термометры многофункциональные ТмК. Методика поверки»
	- «TmKGraph. Руководство пользователя»
- 3 Условия проведения поверки:
	- температура окружающей среды, °С
	- относительная влажность воздуха, %

4 Средства поверки:

- $\bullet$
- $\bullet$

5 Результаты поверки:

- 5.1 Внешним осмотром установлено соответствие (несоответствие) требованиям МП.
- 5.2 При опробовании установлено соответствие (несоответствие) требованиям МП.
- 5.3 При проверке ПО установлено соответствие (несоответствие) требованиям МП.

5.4 При поверке термометра в качестве рабочего эталона постоянного электрического напряжения установлено соответствие (несоответствие) величины опорного напряжения модуля\_\_\_\_\_\_\_ значению, указанному в документе предыдущей поверки.

5.5 Результаты проверки абсолютной и относительной погрешности измерений напряжения модулем\_\_\_\_\_\_\_ представлены в таблице Б.1.

Таблица Б.1 в мВ  $U_{\rm K}$   $U_{+}$   $\Delta U_{+}$   $\Delta U_{\rm OTH+}$ <sup>(\*)</sup>  $\mathsf{U}$ -  $\Delta \mathsf{U}$ -  $\Delta \mathsf{U}$ OTH-<sup>(\*)</sup>  $\Delta U_{\text{LO}\Pi}$ 0 | | | | | | | | | | +0.0005 1 ±0.0006 10 ±0.0010 100 ±0.0055 1000 ±0.0505

5.6 При поверке термометра в качестве рабочего эталона постоянного электрического напряжения установлены значения нестабильности опорного напряжения модуля за межповерочный интервал:  $vU_+$  ,  $vU_-$ 

Термометр соответствует (не соответствует) требованиям к рабочему эталону.

5.7 При поверке термометра в качестве рабочего эталона электрического сопротивления постоянного тока установлено соответствие (несоответствие) величин опорных сопротивлений (для режимов R1.0 и R0.1) модуля\_\_\_\_\_\_\_ значениям, указанным в документе предыдущей поверки.

5.8 Результаты проверки абсолютной и относительной погрешности измерений сопротивления модулем\_\_\_\_\_\_\_ представлены в таблице Б.2.

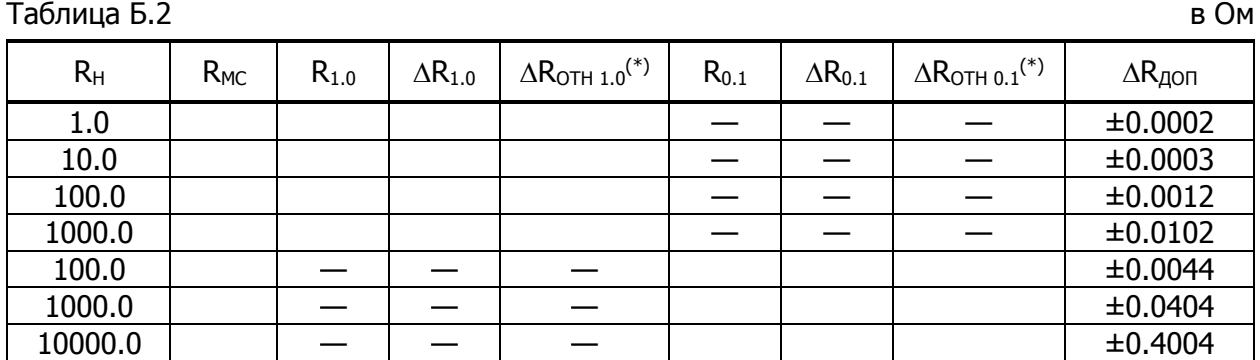

5.9 При поверке термометра в качестве рабочего эталона электрического сопротивления постоянного тока установлены значения нестабильности опорных сопротивлений модуля \_\_\_\_\_\_\_ за межповерочный интервал:  $vR_{1.0}$  \_\_\_\_\_\_\_\_\_\_,  $vR_{0.1}$  \_\_\_\_\_\_\_\_\_.

Термометр соответствует (не соответствует) требованиям к рабочему эталону.

5.10 При поверке термометра в качестве рабочего эталона температуры установлено значение нестабильности датчика температуры за межповерочный интервал <sup>о</sup>С. Термометр соответствует (не соответствует) требованиям ГПС для средств измерений температуры.

5.11 Результаты проверки абсолютной погрешности измерений температуры с использованием датчика из комплекта поставки представлены в таблице Б.3.

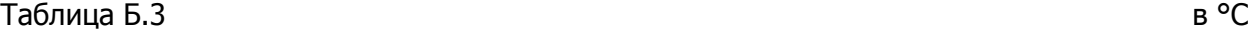

tУ Показания поверяемого (t) и эталонного (tэ) термометров при уставках температуры (tУ) –80 0 100 200 300 tЭ t  $\Delta t$  = t − t∋

5.12 Опорные значения напряжений и сопротивлений:

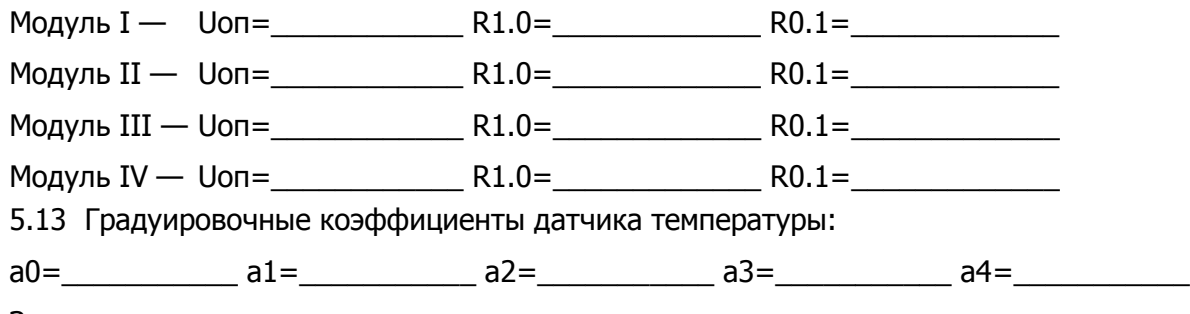

Заключение:

(годен/негоден)

Поверитель:

(подпись) (Ф.И.О поверителя)

#### **ПРИЛОЖЕНИЕ В. ОПРЕДЕЛЕНИЕ ГРАДУИРОВОЧНЫХ КОЭФФИЦИЕНТОВ**

#### **В.1 Запись графиков изменения температуры и сопротивления**

1 Устанавливают программное обеспечение «TmKGraph», актуальную версию которого можно скачать по ссылке:

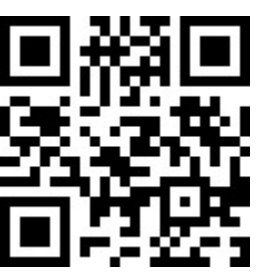

Использование автономного ПО описано в документе «TmKGraph. Руководство пользователя».

2 Подключают термометр к компьютеру с помощью USB кабеля из комплекта поставки.

3 После запуска программы в нижней строке главного окна отображается информация о подключении термометра и его заводской номер.

4 Во вкладке «Графики» ставят две галочки для регистрации графиков измеренного значения (V) и температуры (Т) в столбце «Вкл» канала 1 модуля I.

5 Нажимают кнопку «Настройка» в верхней панели главного меню и, в раскрывшемся окне, устанавливают период опроса 2000 мс.

6 Включают регистрацию значений сопротивления и температуры кнопкой «Запись».

7 Останавливают регистрацию значений кнопкой «Стоп».

8 Рассчитывают средние арифметические значения сопротивления и температуры (см. «TmKGraph. Руководство пользователя»).

#### **В.2 Определение градуировочных коэффициентов датчика**

1 Выполняют операции в соответствии с пунктами 2–3 (В.1).

2 Нажимают кнопку «Инструменты» в верхней панели главного меню и выбирают из выпадающего списка «Градуировка ТСП (полином)».

3 Заполняют столбцы таблицы «Расчет коэффициентов полинома»:

- столбец «Т<sub>эталон</sub>» вносят средние арифметические значения температур, измеренные эталонным термометром;
- столбец «R» средние арифметические значения сопротивлений, измеренные датчиком термометра.

4 Запускают процедуру вычисления градуировочных коэффициентов нажатием кнопки «Рассчитать». После расчета в поле «Коэффициенты» отображаются значения коэффициентов, которые автоматически копируются в буфер обмена. В столбце «Δ» отображаются значения ошибок аппроксимации:  $\Delta = T_{\text{3TADOH}} - T_{\text{PACY}}$ , где  $T_{\text{PACY}}$  — температура, вычисленная с использованием градуировочных коэффициентов по формуле:

$$
T_{\text{pacy}} = a0 + a1 \cdot R + a2 \cdot R^2 + a3 \cdot R^3 + a4 \cdot R^4
$$

Если ошибка аппроксимации превышает пределы допускаемой абсолютной погрешности, то в одной из строк таблицы находятся ошибочные данные. Ошибка может быть допущена как при снятии показаний, так и при их внесении в таблицу.

В этом случае необходимо проверить правильность данных в таблице. Если данные внесены верно, то температурную точку, в которой допущена ошибка при снятии показаний, можно определить, поочередно исключая из расчетов по одной строке, и заново выполняя расчет. Для исключения из расчетов температурной точки, необходимо отметить соответствующую строку символом «**×**». Когда «выпавшая» точка будет найдена, ошибка аппроксимации станет меньше допускаемой погрешности измерений для всех оставшихся точек. После этого следует повторить снятие показаний в «выпавшей» температурной точке, исключив все возможные факторы, которые могли привести к ошибке. Полученные средние значения сопротивления и температуры внести в таблицу и заново выполнить расчет градуировочных коэффициентов.

Значения ошибок аппроксимации не должны превышать пределы допускаемой абсолютной погрешности измерений температуры.

5 Скопированные в буфер обмена градуировочные коэффициенты фиксируют в документе поверки и нажатием кнопки «Записать» записывают в термометр, указав в качестве получателя канал 1 модуля I.